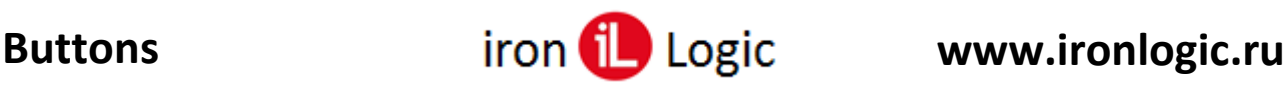

## **Инструкция по пользованию сервисом Buttons**

С появлением HTTP API, в сетевых контроллерах (Z-5R Web, Matrix II Wi-Fi и Z-5R Wi-Fi) стало возможным использовать Смартфон в качестве ключа для Систем контроля Доступа.

## **Необходимые элементы**

- 1. Контроллер (Z-5R Web, Matrix II Wi-Fi или Z-5R Wi-Fi) с доступом в локальную компьютерную сеть и фиксированным локальным IP адресом. На этот IP адрес будет отправляться команда «Открыть замок».
- 2. Компьютерная сеть, к которой подключен контроллер и к ней же будет подключен Смартфон по WiFi.
- 3. Смартфон с установленным приложением «Buttons».
- 4. Облачный сервис buttons.help8.ru при отправке команд участия не принимает. Он выполняет только вспомогательные функции:
	- a. Удобный инструмент для заполнения настроек
	- b. Безопасная доставка настроек в Смартфон

## **Принцип работы**

HTTP API поддерживает всего одну команду «Открыть замок». Команда отправляется со Смартфона на WEB интерфейс контроллера по его внутреннему IP адресу. В команде необходимо указать Логин и Пароль доступа к API, Направление открытия Вход или Выход и Номер карты, с помощью которой выполняется открытие.

Контроллер, получив Номер карты и Направление открытия, принимает решение о разрешении прохода в данном направлении. В логе событий регистрируется факт предъявления сотрудником карты, разрешение (или запрет) прохода и собственно его проход.

Приложение для смартфона «Buttons» получает от облачного сервиса настройки, хранит их и выполняет отправку команд «Открыть замок». Важно! Пользователь Смартфона не имеет доступа к информации необходимой для открытия замка и соответственно не может передать ее другому Пользователю. Для каждого замка (Направления открытия) в приложении создается отдельная кнопка.

## **Последовательность действий**

- 1) Администратор, используя сетевое Программное Обеспечение, настраивает СКУД (создает отделы, пользователей, назначает им карты доступа итд.)
- 2) Используя WEB интерфейс контроллеров (Z-5R Web, Matrix II Wi-Fi или Z-5R Wi-Fi) он разрешает использование HTTP API и устанавливает Пароль для доступа к нему.
- 3) Используя облачный сервис buttons.help8.ru, Администратор создает окно управления СКУД с набором необходимых кнопок, сохраняет на облачном сервисе и получает Код для загрузки настроек.
- 4) Пользователь получает Код у администратора, скачивает и устанавливает на своем Смартфоне приложение «Buttons», в приложении открывает окно настроек, вводит Код и получает настройки. Выйдя из окна настоек, пользователь увидит окно управления СКУД созданное Администратором.
- 5) Для открытия замка Пользователь в приложении «Buttons» нажимает на необходимую кнопку в окне управления СКУД. Приложение отправляет команду «Открыть замок» контроллеру по локальной сети. Если Пользователю доступ разрешен, то замок открывается.